# HPT(Host Print Transform)

# 解説と出力手順 (第15版)

2006/09/21

プリンティングシステムズ事業部

# ☆HPT について

HPT(Host Print Transform)とは、SCS(SNA character string)データストリームをASCII データストリームに変換す るOS/400 の機能の事を指します。このHPT機能を利用して、LPR印刷に対応したPCプリンターに対して、OS/400から LAN経由の直接印刷を行うことが可能です。

具体的には、OS/400自体が制御コードをSCS形式からPCプリンター用の形式(5577、PAGES、ESC/P等)へ、またホ スト系の文字コード(EBCDIC)をPCプリンター用の文字コード(シフトJISやJIS)へHPT機能を使用して変換し、LAN接続さ れたプリンターのIPアドレス宛にリモートOUTQなどを利用してデータを送信することで、LPR印刷を行います。

この仕組みを総称して、"HPT印刷"と呼んでいます。

(HPT機能は単体ではなく、OUTQ、DEVDや、LPR(=SNDTCPSPLF)コマンドのパラメーターの一部として組み込まれてい ますが、OUTQ、DEVD、LPRコマンドでは、必ずしもHPTの機能が使われるわけではありません。コマンドや装置記述の パラメーターとして機能が存在するので、状況に応じて、HPT を使用する/しないの切り替えが可能です。)

一般的にHPT印刷を行う(リモートOUTQを使用し、LAN接続されたPCプリンターへLPR印刷を行う)場合、以下の手順で 設定を行います。

1).CRTOUTQコマンドを実行し、出力するプリンターに合った設定(5ページ参照)で、リモートOUTQを作成する。 2).STRRMTWTRコマンドを実行し、1)で作成したリモートOUTQを活動状態にする。

3).活動状態になったリモートOUTQへスプールファイルを送ると、OUTQのパラメーターで指定されたIPアドレス宛に、ス プールファイルが送信される。

-CHGJOBコマンドでリモートOUTQを指定する場合、「印刷装置」は「\*DEV」のまま、「出力待ち行列」に作成したリモート OUTQの名前、「ライブラリー」にOUTQを作成したライブラリーを指定する。

-既存のスプールファイルをCHGSPLFAコマンド等でリモートOUTQに移す場合、「印刷装置」は「\*OUTQ」、「出力待ち行 列」に作成したリモートOUTQの名前、「ライブラリー」にOUTQを作成したライブラリーを指定する。

※「出力待ち行列」などの追加パラメーターは、F9キーで表示させる。

上記設定を行って印刷を行うためには、プリンター側のLAN設定(IPアドレス、サブネットマスク、デフォルトゲートウェイ) は予め行っておく必要がございます。プリンターまたはLANカードのマニュアル等を参照しながら各設定を行い、 OS/400からPINGコマンドを実行してプリンター側との通信が行えることを確認してから、HPT印刷を行ってください。

それ以外の注意点等につきましては、次ページをご参照ください。

# ☆HPT を使用する場合の注意事項

### 1).累積PTFの適用

HPT印刷はOS/400V3R2以降からサポートされていますが、前提として最新のPTF を適用してください。最新のPTF を 適用せずにHPTを使用すると、出力できない(文字化け)、又はパフォーマンスが悪化する可能性が有ります。 お使いのOS/400がPTFの適用が必須かどうかは、OS側のサポート窓口(ソフトウェアメンテナンス契約等が必要になる場 合があります)へお問い合わせください。

### 2).OS/400上での状況把握が不可

LPR印刷の仕組みを利用して印刷を行いますので、所謂片方向通信となり、OS/400上でスプールの管理(印刷の中断、 エラー検知等)やプリンターの状況把握が行えません。

#### 3).外字の登録

HPT印刷での外字(CGU)の出力は、V4R3以降から対応していますが、その際、レーザープリンター用には32×32ドット、 インパクトプリンター用のものには24×24ドットのサイズで作成して下さい。

## 4).バーコード付き帳票の印刷

OS/400V4R3以降から、APWで指定したバーコード・パラメーターがHPTでPAGES形式に変換され、PAGESモードに対応 したプリンターで印刷できるようになりました(詳細は13ページ参照)。従いまして、バーコード付きの帳票はAPWで設計 すると、LAN直結のIBMラインプリンタ(5400、Telnt5250E接続)、5400エミュレーター付きのIBMドットインパクトプリンター (557x、Telnet5250E接続)、LAN接続されたPCレーザープリンター(558x、Infoprint1000J)に共通に印刷することができ ます。

### 5).文字化けの回避

システム値QCCSID(コード化文字セット識別コード)とQCHRID(グラフィック文字セットおよびコード・ページ)の組み合 わせによっては文字化けが発生する可能性が有りますのでご注意下さい。

## -推奨する組み合わせ

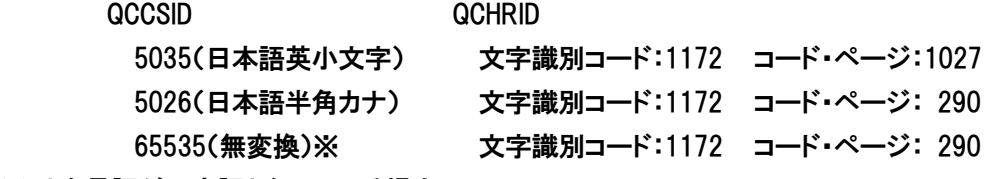

※ 1次言語が日本語となっている場合

#### 6).システムパフォーマンスへの影響

HPT印刷を行う場合、OS/400上でデータ変換を行うため、印刷データ量(例えば1000ページ単位の印刷等)によってはシ ステムのパフォーマンスに影響を与える場合があります。共用プールの\*SPOOLを最低6M以上に定義していただくことを お勧めしますが、大量印刷を想定している場合、事前にパフォーマンステストも行っていただくことをお勧めいたします。

## 7).ページ指定

HPT印刷の標準仕様としては、ページを指定した印刷(例えば100ページのうち、1~50ページまで印刷する、など)はサ ポートされていませんが、下記URLで公開されているツールを使うことで指定が可能になることがわかっています(ただし、 正式サポートされた方法でありませんので、使用にあたってはお客様リスクとなることを予めご理解ください)。

・TSPRWPR Remote Writer Page Range Support Exit Program(Doc Number12594243)

http://www-912.ibm.com/s\_dir/slkbase.nsf/slkbase

(上記URLから、「Serch」にて「12594243」と入力して検索するか、一覧の「Print」→「Next」…→「Remote Output Queues (RMTOUTQs)」の項目下まで行くと、タイトルの記事へアクセスできる)

## 8).キュー名の指定について(PRTQ/RMTPRTQ)

よくある事例として、「スプール・ファイルのステータスがSND のままで、プリンターに何も反応がない。」という質問があり ます。大抵の場合、CRTOUTQ コマンドまたはLPRコマンドのパラメーターPRTQ(OUTQ の場合はRMTOUTQ)の設定が 「\*PASS」等となっている事が多く見受けられます。このパラメーターには"\*"が必要ありません(OS側のシステム値で はないため)。十分ご注意ください。

## 9).SNMPによるHPT印刷

IP20,40、NP12,17,24 のPAGES オプション付きを使用してSNMPによるHPT を行う場合は、別紙の「IP20,40、 NP12,17,24 のPAGES オプション付きを対象としたSNMP によるHPT出力」をご参照下さい。

## 10). WSCSTについて

「縮小」「用紙トレイ選択」「両面印刷」などのプリンター制御コードを印刷データに埋め込みたい場合、PCOMMプリンター セッション経由の印刷ではPDFファイルを編集し、PDTファイルにコンパイルして使用することで埋め込みますが、HPT印 刷の場合はWSCSTソースファイルを編集、コンパイルして制御コードを印刷データに埋め込みます。ソースの編集方法や 詳細については、7ページをご参照いただくか、下記URLにあるサンプルソース等を参考にされてください。

・WSCST(WorkStation CuStomization objecT)サンプルダウンロード http://www.ibm.com/jp/printer/download/dwscst.html

## ☆OUTQ の作成(LPR コマンドを使用する場合には不要)

OUTQ は1 度作成しておけば、そこにSPLF を出力するだけで印刷されます。 使用するSPLF の種類が下記の2 つの場合、OUTQ を分けて作成する必要があります。

・SCS のSPLF(HPT 稼働)

・APW-PAGES のSPLF(HPT 非稼働)

CRTOUTQ コマンドのパラメーターで必要な設定は以下の通りです。

- \* 出力待ち行列(OUTQ):任意のOUTQ 名
- \* 遠隔システム(RMTSYS):\*INTNETADR
- \* 遠隔印刷装置待ち行列(RMTPRTQ)
	- IP1000J PAGESの場合 → LP 558x(LAN カードオプションⅢ)、Network Box の場合 → LPT1 558x(LAN カードオプションⅡ)の場合 → PR1 NPxx, IP20/40の場合 → PASS or TEXT
	- Infoprint5577-C02/D02、5579-N02の場合 → LP1 ~ LP6  $5400$  エミュレータの場合  $\rightarrow$  PRx (x:0~9) 5400-L02の場合 →  $\rightarrow$  LP1 or LP2 or LP3 or LP4 5400-L06の場合 → LP1 or LP2 or LP3 or LP4 5400-L10の場合 → LP1 or LP2
- \* 接続タイプ(CNNTYPE):\*IP
- \* 宛先タイプ(DESTTYPE):\*OTHER
- \* SCSからASCIIへの変形(TRANSFORM):HPT稼働 → \*YES

H PT非稼働 →  $*$ NO

- \* メーカー機種形式(MFRTYPMDL): 5577データストリーム対応のプリンター(557x)の場合 → \*IBM5575 PAGESデータストリーム対応のプリンター(558x、Infoprint1000J PAGES)の場合→ \*IBMPAGES300 WSCST を使用する場合→ \*WSCST
- \* インターネット・アドレス(INTNETADR):プリンターに設定したIP アドレス
- \* ワークステーション・カストマイズ・オブジェクト(WSCST):WSCST 名、ライブラリー名 注)パラメーターWSCST は使用するときのみ指定。

上記パラメーターを設定しOUTQ を作成したら、STRRMTWTR コマンドを実行してOUTQ のRMTWTR を開始してくだ さい。これで、OUTQ が使用可能になります。

## ☆LPR コマンドの設定(OUTQ を使用する場合には不要)

LPR コマンドは、1 つのSPLF を出力する度に指定します。1 回のコマンドで、複数のSPLF を送信することは出来ま せん。

LPR コマンドのパラメーターで必要な設定は以下の通りです。

- \* 遠隔システム(RMTSYS):\*INTNETADR
- \* 遠隔印刷装置待ち行列(PRTQ)

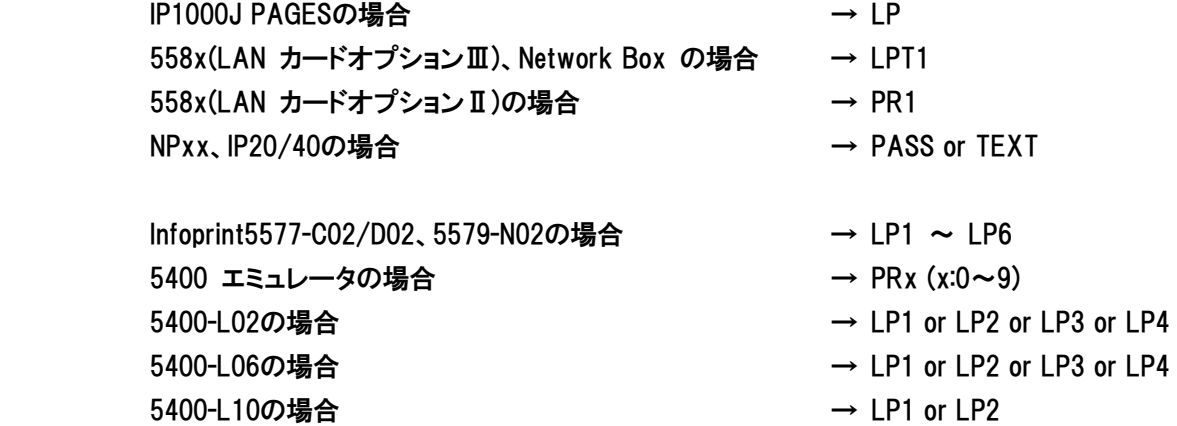

\*スプール・ファイル(FILE):出力するSPLF 名

- \*スプール・ファイル番号(SPLNBR): JOB に同名のSPLF がない場合 → \*ONLY 同名があっても最新を出力する場合 → \*LAST(推奨)
	- SPLF 番号が判っている場合 → 1~9999(V5R1M0 以降は999999 まで)
- **\*SCS からASCII への変形(TRANSFORM): HPT 稼働 → \*YES**

HPT 非稼働 →  $\star$ NO

\* メーカー機種形式(MFRTYPMDL):

5577データストリーム対応のプリンター(557x)の場合 → \*IBM5575

- PAGESデータストリーム対応のプリンター(558x、Infoprint1000J PAGES)の場合→ \*IBMPAGES300
- WSCST を使用する場合→ \*WSCST
- \*インターネット・アドレス(INTNETADR):プリンターに設定したIP アドレス
- \* 送信後にファイルを削除(DLTSPLF):

#### 削除する→ \*YES

## 削除しない→ \*NO

\*ワークステーション・カストマイズ・オブジェクト(WSCST):WSCST 名、ライブラリー名

注)パラメーターWSCST は使用するときのみ指定。

上記パラメーターを設定し、実行すると出力されます。

LPR コマンドとSNDTCPSPLF コマンドは全く同じ内容のコマンドなので、どちらを使用しても構いません。

# ☆WSCST(ワークステーション・カストマイズ・オブジェクト)について

LPRコマンドやCRTOUTQ コマンドのパラメーターには「WSCST」というパラメーターがあります。ここではWSCST につ いて解説します。

HPT で出力をする際に、色々な要望があるかと思います。例えば、連続用紙(ストックフォーム)サイズの出力をA4横 に縮小して出力したい。といった出力オプションやサポートされていないプリンターを使用したい。といった出力要件を実 現する為にWSCST を使います。

このオブジェクトは、ユーザー自身がWSCST と呼ばれるプリンターのプロフィールをMBR に落とし、それに対してユー ザー独自の変更を加えてそれをコンパイルする事で作成できます。その後、LPR コマンドやCRTOUTQ コマンドで指定す ると、HPT はユーザーが作成したWSCST に定義されたテーブルを参照し印刷データを変換します。

変換テーブルには下記の機能が含まれています。

①印刷装置制御(改行、初期化、リセット、重ね打ちなど) ②プリンターのデータストリーム(ESC/P、PCL、PAGESなど) ③用紙サイズ(封筒、用紙サイズ、印字範囲など) ④ハイライト(強調文字の開始/終了、下線の開始/終了) ⑤水平位置制御(バックスペース、文字ピッチ、印字方向など) ⑥添字 ⑦印字色設定 ⑧非印字領域(上部、下部、左、右、用紙方向) ⑨ページ長(インチ単位、センチ単位、行桁単位など) ⑩用紙トレイの選択 ⑪用紙方向(縦、横、180 度回転など)

⑫印字品質(ドラフト、レターなど)

⑬フォント(個々のフォント、ポイントなど)

⑭コードページ(EBCDIC→ASCII 変換テーブル、EBCDIC コードページなど)

WSCST を変更する場合、対象となるプリンターがその機能をサポートしているか把握している必要が有ります。 WSCST では、プリンターがサポートする機能を16 進数で定義します。通常はプリンターの「テクニカルリファレンス」な どのマニュアルに記載されています。

実際にWSCST を変更する場合には、試行錯誤の繰り返しになると思われます。大まかな変更の流れとしては、 AS/400 とプリンターをLAN 接続し、出力状態を確認しながら細かく調整を行っていきます。もし16 進印刷機能(HEX ダ ンプ印刷)を持つプリンターならば、これによってどのようなコードが生成されているのかを確認することができます。又、 LPD のソフトウェアによっては、出力状態を一旦ファイルに書き出すので、このファイルの内容を16 進エディター等で確 認することができます。

サポートされていないプリンター用のWSCST を作成する前に、下記を確認してください。

①サポートされているプリンターのエミュレーション・モードの利用可否。

②必要とされる印刷機能の洗い出しと、プリンターのサポートする印刷機能のすりあわせ。

# ☆WSCST の変更方法

WSCST の変更は、既にOS/400 にある既存のWSCST(LPR 等で設定した「メーカー機種形式」がそれに相当します。) からソースを取り出し、変更を加えて再びWSCST として登録(この時、名前は任意で付ける事が出来ます)して完了とな ります。

他にプリンティング事業部のWeb(http://www-6.ibm.com/jp/printer/download/dwscst.html)にWSCST のソースを掲 載しております。それをダウンロードしてAS/400 に取り込み、使用することも可能です。

Web上のWSCST のソースにはOS/400 の既存で持っているWSCST のトレイ選択の不備に対する修正と、「第3 カセ ットの有効」及び「両面印刷(対象はAFP)」を追加した形で掲載しております。WSCST を使用する時にはWeb 版をダウン ロードしてお使い頂く事を推奨していますが、今回はその修正個所の説明を含めOS/400 既存のWSCST を使用して変 更の解説をしていきます。

まず、OS/400 既存のWSCST からソースをメンバーに取り出します。その場合、RTVWSCST というコマンドを使用し て、任意のライブラリーにWSCST ソースを取り出す事が出来ます。

RTVWSCST コマンドのパラメーター設定内容は以下の通りです。

\*装置タイプ(DEVTYPE):\*TRANSFORM

\*メーカーの機種形式(MFRTYPMDL):\*IBMPAGES

\*原始メンバー(SRCMBR):任意のメンバー名

\*原始ファイル(SRCFILE):任意のファイル名

\*ライブラリー:任意のライブラリー名

今回は、メーカーの機種形式(MFRTYPMDL)を「\*IBMPAGES」と指定していますが、変更したいプリンターに最も近いデ ータストリームをサポートしているメーカー機種形式を選択します。その場合、メーカー機種形式にカーソルを合わせて F4 キーを押しますとプロンプトが表示され、その中から選択出来ますので、合う物を探し出してください。

NPxx、IPxx は\*IBMPAGES300(OS/400 のバージョンにより指定できない場合は\*IBMPAGES を修正下記参照)、 558xは\*IBMPAGES、557x、5557、557x 互換プリンターは\*IBM5575 を推奨致します。

ソースファイルを取り出しましたら変更を加えていきます。始めに間違いの箇所に修正を加えます。

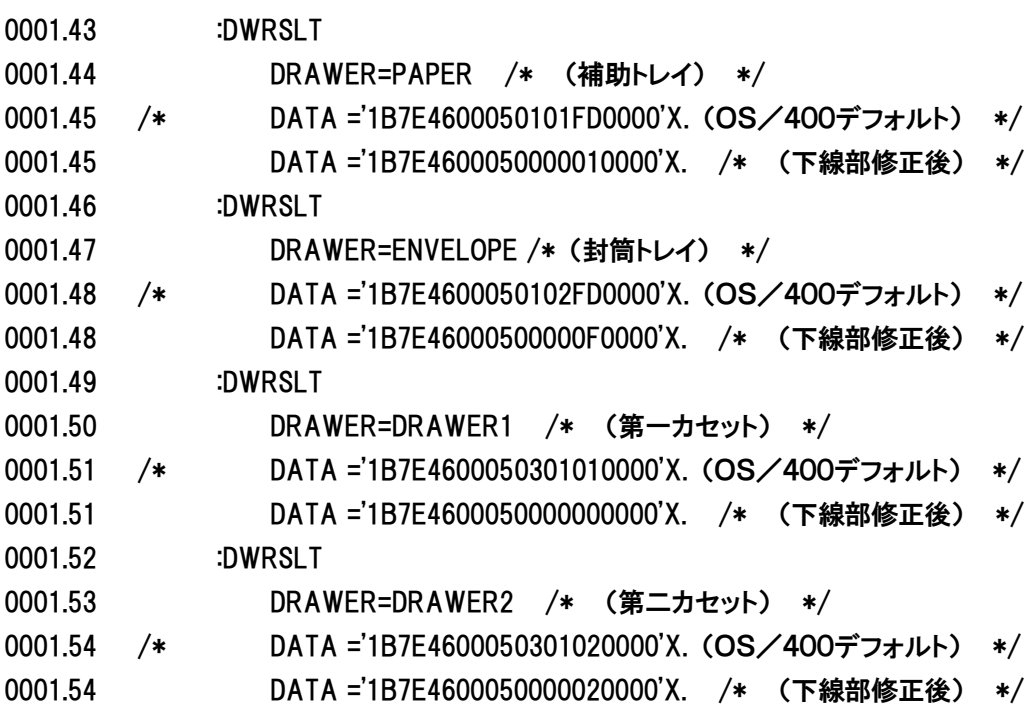

次に、縦/横の印刷方向切り替えを修正します。

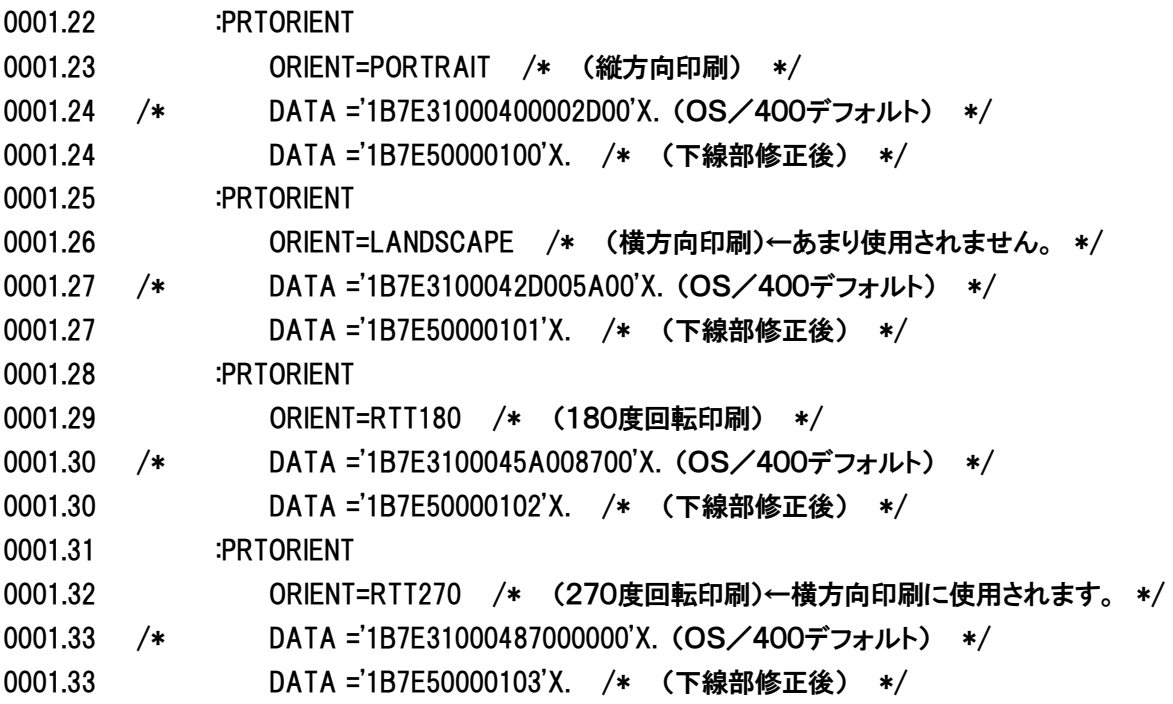

バージョンV4R3以降の場合はこれで修正は完了です。

バージョンV4R2以前の場合(※NPxx 、IPxx で使用する場合のみ以下の修正を行って下さい。)

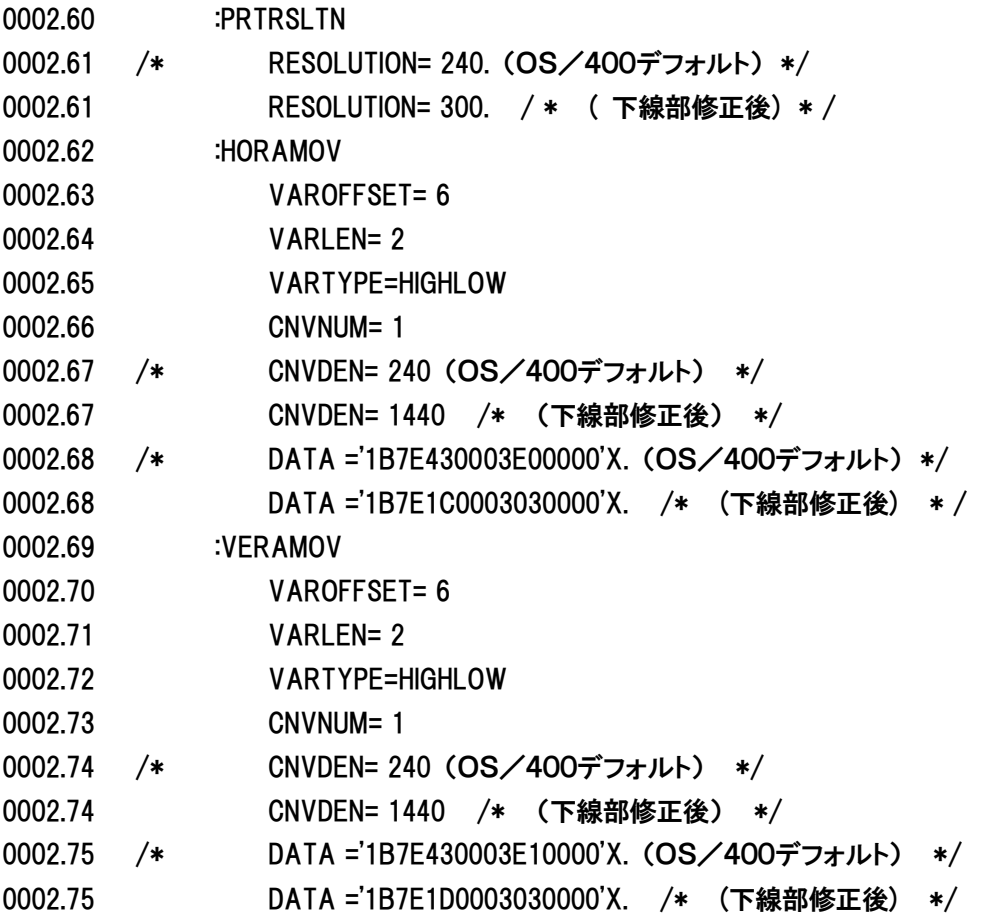

これで修正が完了しました。

ここから、出力オプションの設定方法を解説します。「連続帳票からの縮小」や「マージン設定」、「ページ回転」等、出力 オプションは「:INITPRT」にコマンドを書き加える事で設定します。用紙サイズや回転方向等、1 つのWSCST に設定でき るのは1 種類です。複数の種類がある場合には、それぞれWSCST を作成してください。

以下に、代表的な例を解説します。コマンドの詳細はPAGES コマンド解説書をご参照ください。(ここで言う「連続帳 票」は、15X11 インチのストックフォームのことを指します。)

①連続帳票→ A4 に縮小

0000.38 :INITPRT

0000.39 DATA ='1B7E0100001B7E0300013C1B7E020001321B7EFE00074E505041474553'X '1B7E51000103'X.

②連続帳票→ B4 に縮小

0000.38 :INITPRT

0000.39 DATA ='1B7E0100001B7E0300013C1B7E020001321B7EFE00074E505041474553'X '1B7E51000102'X.

③連続帳票→ A4 に縮小マージン0.5×0.4 インチ

0000.38 :INITPRT

0000.39 DATA ='1B7E0100001B7E0300013C1B7E020001321B7EFE00074E505041474553'X '1B7E510001031B7E53000A000002D0000002400000'X.

④両面印刷の指定(SCS のみ。AFP は後述)

0000.38 :INITPRT

0000.39 DATA ='1B7E0100001B7E0300013C1B7E020001321B7EFE00074E505041474553'X '1B7E3B0004000001FD'X.

設定が終了しましたら変更内容を保管してください。この後、このWSCST を有効にする為CRTWSCST というコマンド を使用してWSCST オブジェクトとして登録する必要があります。これが完了しますと、LPR コマンドやOUTQ において登 録したWSCST が使用出来る様になります。WSCST の指定方法に関しましては、LPR コマンドやOUTQ の設定方法の項 目をご参照ください。

CRTWSCST コマンドのパラメーター設定内容は以下の通りです。

\*WSCST 名(WSCST):任意のWSCST 名

- \*ライブラリー:任意のライブラリー名
- \*原始メンバー(SRCMBR):先ほど変更を加えたWSCST のメンバー名
- (F10 キーを押して、「追加のパラメーター」を表示させてください。)
- \*原始ファイル(SRCFILE):先ほど変更を加えたWSCST のメンバーが保管してあるファイル名
- \*ライブラリー:上記のライブラリー名

\*オブジェクトの置換え(REPLACE):\*YES(固定)

これでWSCST の変更は完了です。早速、LPRコマンドやOUTQの設定方法に習ってテスト出力を行ってみてください。 他の変更を加える場合も、今の作業の繰り返しとなります。

※注意点:

「:INITPRT」にコマンドを書き加える際は、以下のような順番でプリンターにコマンドを送るように記述して下さい。この順番 に沿って送らないと、適切な効果が得られない場合があります。詳細は、PAGESコマンド解説書をご参照下さい。

- ・ESX12 データストリーム設定 : 例) 1B 7E 00 01 11 PAGESデータストリーム選択
- ・ESX01 プリンターの初期化 : 例) 1B 7E 01 00 00 プリンターの初期化
- ・ESX46 用紙トレイ選択 : 例) 1B 7E 46 00 05 00 00 00 00 00 第1給紙トレイ選択
- ・ESX51 ページ様式設定 : 例) 1B 7E 51 00 01 03 連続用紙→A4 縮小
- ・ESX50 メディア座標原点 : 例) 1B 7E 50 00 01 03 原点位置 左下(印刷方向:横)
- ・ESX38 論理ページ設定 : 例) 1B 7E 38 00 09 04 B0 0708 25A8 2D00 00 HOR=5/6 VER=5/4 WID=6 DEP=8 (inch)
- ・ESX02 文字ピッチの設定 : 例) 1B 7E 02 00 01 32 全角文字5cpi 半角文字10cpi
- ・ESX03 行ピッチの設定 : 例) 1B 7E 00 01 3C 行ピッチ6lpi

## ☆AFP データを出力する際のWSCST の設定方法

AFP のSPLF もHPT で出力することが出来ます。ですが、AFP の場合スプールをそのままイメージ化して出力する 為AS/400 に大きな負荷が掛かり、パフォーマンスの悪化が予想されます。AFP プリンターに何らかのトラブルが発 生した時の回避策としてご利用される事をお勧め致します。

AFP をHPT で出力する場合、WSCST に変更を加える必要があります。変更箇所は一箇所だけですが、AFP にとって は非常に重要な箇所になりますので必ず変更を行ってください。

変更の方法は先程説明した内容と一緒です。ここでは、変更内容を説明します。

- 0002.60 :PRTRSLTN
- 0002.61 /\* RESOLUTION= 240. (OS/400デフォルト) \*/

0002.61 RESOLUTION= 300. /\* (下線部修正後) \*/

解像度を240 から300 に変更してください。この変更を行わずに出力しますと文字ピッチが詰まってしまい、本来 AFP プリンターで出力した物と異なった出力結果になります。

また、AFP 専用の機能として「両面印刷の切り替え」が出来ます。通常の出力形態(SCS やPAGES)にはありませんが、 AFPにはではPRTF に両面印刷のパラメーターが有りますのでこの機能を使用する事が出来ます。WSCSTに以下のコマ ンドを加えます。

- 0003.32 :SMPXPRT /\* (片面印刷) \*/
- 0003.33 DATA ='1B7E3B0004000000FD'X.
- 0003.34 :DUPXPRT /\* (長辺を綴じる形の両面印刷) \*/
- 0003.35 DATA ='1B7E3B0004000001FD'X.
- 0003.36 :TUMDUPXPRT /\* (短辺を綴じる形の両面印刷) \*/
- 0003.37 DATA ='1B7E3B0004000002FD'X.
- 0003.38 :EWSCST. /\* (↑一番最後に追加するような形になります。↑) \*/

Web 版をご使用の場合は、既に追加されていますので、この追加は不要です。

# ☆APWのBARCODEパラメーターを使用してのバーコード出力

HPT印刷では、OS/400のバージョンがV4R3M0以降であれば、下記のAPWのBARCODEパラメーターを使用することが可能で す(一部のバーコードでは条件が異なります、下記参照)。その際にAPWで指定するバーコードタイプ番号は次のとおりです。

- 1 Code 3of9
- 8 JAN短縮(EAN-8)
- 9 JAN標準(EAN-13)
- 12 Industrial 2of5
- 13 Interleaved 2of5
- 17 Code128 ※1
- 27 JPBC(日本郵政バーコード) ※2

#### \*APWソース記述例\*

- 0001.00 1234567
- 0002.00 ADDAPW LINE(1) BARCODE((1 7 17))

上記の記述例では、バーコード番号'17'を指定しているので、Code128を印刷する設定になります(※1)。BARCODEパラメー ターの詳細につきましては、APWのマニュアル(多機能漢字印刷ユーティリティーV3(SH88-5019-00))をご参照ください。

※1.APWで'Code128'を指定するためには、OS/400がV4R5以降であることが前提条件になります。また次のようにOSの各バー ジョンに応じて各PTFを予め適用する必要があります(詳細はアンサーラインにご確認下さい)。

-PTF一覧

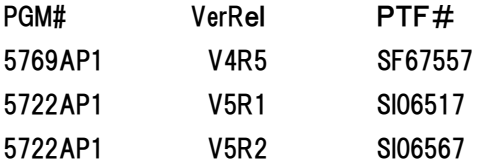

※2.APWで'JPBC(日本郵政バーコード)'を指定するためには、OS/400がV4R2以降であることが前提条件になります。

※3.APWのバーコード指定をHPT印刷で出力する際は、OUTQのメーカー機種形式(MFRTYPMDL)パラメータを、 "IBMPAGES300"で設定する必要があります。